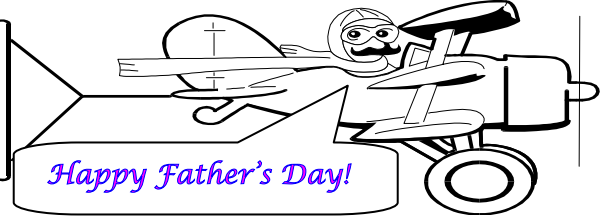

### **A Publication of Accounting Services, Business and Financial Affairs**

Volume 14, Issue 6 JUNE 2005

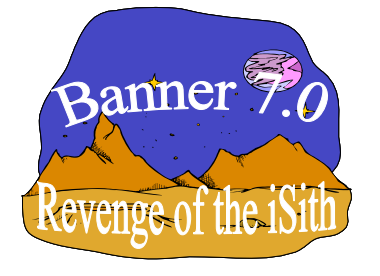

# **Banner 7.0 "Revenge of the iSith"**

On May 23rd, I was the first in line for Vic Kiel's advanced viewing of Banner 7.0. It was held on the Big Screen in AE341. I was surprised to discover that I was the **only** person who brought a bag of popcorn. Not only that, but I wore my special Chewbacca the Wookiee costume which I handmade out of a giant, ginger-brown shag rug. Everybody was staring at me. Could it be my costume? Nah, I concluded it was the bag of popcorn. Popcorn gets a lot of stares. It's probably the buttery smell…

Vic's workshop was full. All four of his workshops were full, in fact, Vic had eighteen attendees in the Thursday (May 26<sup>th</sup>) workshop. Vic showed us a copy of his training manual. I asked **"What isith?"** because I was chewing a mouthful of popcorn. *That's what Chewbacca does.* Besides, Wookiees can't speak English and I was in character. Vic said it was the SCT General User Interface Training Workbook, which we could easily download by going to W:/banner/training/Banner7 UserInterfaceTrainingWorkbook.pdf. As usual, Vic was right.

Vic showed us the new Banner form layout. SCT Banner 7.0 has adopted the Luminis look that displays a yellow/green four-pixel line followed by a gray line or border. I asked Vic if now *he* was the one talking Wookiee. He tried to ignore me but I was sitting in the first row. I began to sweat profusely in my heavy shag rug and I think a bed bug bit me. Thankfully, I brought along a gallon of water to wash down the popcorn.

 $\frac{1}{e}$ Vic illustrated some new features in Banner 7. The "option window" is a new feature that can be accessed by right clicking anywhere on the canvas where there are no fields. It displays the same options as if you selected the Options drop down menu in addition to providing Rollback, Save, Exit, Print, and Add to My Banner. Another new feature, Tabbed Interfaces, helps organize overall content on a form and permits easier navigation from one tab window to another.

I asked Vic, by feverishly gesturing in Wookiee sign language, why Revenge of the Sith, Episode III, was the sixth Star Wars film, but also the last of the three prequels before the trilogy. It took me fifteen minutes to ask this question. Vic just looked at me like I was from outer space. Which I was.

#### Vic hit upon some other new features including User Preferences, which allows the user customization of the different Banner form colors. Vic mentioned so many new Banner 7.0 enhancements that it reminded me of the Sith scene where General Grievous, who is part alien and part droid, attacks Obi-Wan with four arms whirling each holding a flashing light saber… kind of like an octopus on steroids. Just an awesome scene, Dude.

In the end, Vic reminded everybody that Banner 7.0 requires a 1024 x 768 resolution in order to display user interface components without cluttering or crowding the form. If you follow Vic's advice, Jedi, Banner 7.0 will be a breeze for you... and May the Force Be With You.  $\odot$ 

## New Travel Account Codes

These accounts were created to reflect expenses more appropriately between travel expenses that are reimbursed and travel expenses that are paid directly to the vendor:

- E361 In-State Lodging/Subs Paid Direct Amounts directly paid to Hotels in-state.
- E362 Out-of-State Lodging/Subs Paid Direct Amounts directly paid to Hotels out-of-state.
- E363 Foreign Travel Paid Direct
- E364 Travel Brokers Paid Direct
- E365 Ground Transportation Paid Direct Includes car rental, charters, airporter shuttle,etc.
- E366 In-State Air Paid Direct Charges paid directly to airline or travel agent.
- E367 Out-Of State Air Paid Direct
- Charges paid directly to airline or travel agent. E368 – Interview Expenses - Paid Direct Charges paid directly for interview expenses.
- E369 Relocation Expenses Paid Direct Charges paid directly to vendor for moving

## expenses. Happy Father's Day!

#### **Topics This Issue**  FREE

- *1. Banner 7.0 – Revenge of the iSith*
- *1. New Travel Account Codes*
- *2. Questions and Answers*
- *2. Good Luck, Brenda & Anne*
- *2. CorpEx Brand Office Products*

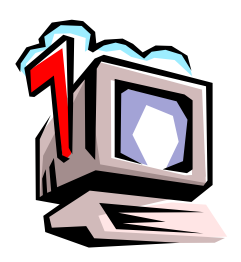

## *Questions and Answers*

**Question**: Where can I get a good cannoli in Bellingham?

Answer: To be honest, in my five+ years in accounting, this is the first "*cannoli question*" I have received! ☺ I actually called four Italian Restaurants and none serves cannoli. However, my friend, Kirk, in University Planning & Budgeting tells me he just discovered a place across from the Mt Baker Theater that recently opened up shop and it serves a mean cannoli. The owner is an older Italian gentleman named Pasquale. It sounds good to me!

**Question**: The Budget Status Summary Report (FBBS02) won't report for two of my funds. Why?

Answer: Because you spilled meat sauce on it!?! Just kidding. I'm still getting over the previous question. Because neither of your funds has had any activity for several years. If you want to see a Fund balance for any fund without activity, go to FGITBAL and type in the fund and then hit CTRL-PgDn.

**Question:** I need to Journal Voucher some salary dollars. Can you help me?

**Answer**: No can do. Accounting JVs are not used to correct Payroll problems. Changes to payroll transactions are processed using a "redistribution" form, (go to the HR web and click on Payroll) which transfers the salary and all attached fringe benefits from one accounting code to another. The redistribution method ensures that the HR system and the Accounting systems stay in balance, and that proper historical records are available for faculty, staff, and students.

**Question:** This summer one of our art classes is taking a field trip to Italy. We do this every other year. We are starting to collect deposits from the students. What revenue code should we use?

**Answer**: G153 (Course Fees Revenue) is what you used two summers ago. That should work. Hey, by the way, when you go to Italy, would you mind bringing me back a good cannoli? Thanks. ☺

### ©©©©©©©©©©©©©©©©©©©©©©

" [My cat, Ethel, is an indoor cat] but somehow she's sneakin' out at night. 'Cause the other morning I found a stamp on her paw… I wouldn't have noticed myself, but I just bought this new black light and she passed right under it and I said,

'Hey, what's that on your paw? " ― Ellen DeGeneres

### **Bon Voyage, Brenda & Anne!**

**Brenda Campbell**, Fiscal Technician III, has decided to test the waters of the private sector and has accepted an offer from Northwest Computer Supplies. At Western since 1990, Brenda handled the problem resolution desk, which dealt with such ticklish matters as irate vendors, invoices ahead of orders, no purchase orders, etc. etc.

Brenda has spent the last eleven years in Accounts Payable. During this tenure, Brenda developed incredible analytical skills. Brenda became known as the "Sherlock Holmes" of Accounts Payable, because she could track down the cause of any A/P predicament.

Brenda's last day with us will be on Wednesday, June 15<sup>th</sup>. So please plan to stop by 32nd Street building A between 3:00 pm and 4:30 pm to wish Brenda a successful second career. Refreshments and finger foods will be available. If you any questions, or you would like to contribute, please contact Donna Foley at X/6815.

u **Anne Krancus**, Purchasing Assistant, left Purchasing on June 3rd to continue her studies towards her Masters Degree in Botany. We want to wish Anne the very best of luck in her future endeavors. *Good luck, Anne !* ☺ **Meagan Bedlington** will assume Anne's place as a temporary full-time employee until such time as funding issues are worked out. Meagan is a recent graduate of WWU where she majored in English. She and her husband Chad live in Blaine. *Welcome Aboard, Meagan !*

### **SAVE MONEY WITH CORPORATE EXPRESS BRAND OFFICE PRODUCTS**

Are you aware that Corporate Express has their own line of office products available on the E-Way online order form? The private branded products are of equal quality as the name-brand products, but cost less. In a recent review of WWU purchases during the 1st quarter of 2005, campus users could have saved 33% by purchasing the alternate private brand from CorpEx rather than name-brand products. Therefore, the next time you are ordering supplies, why not try searching for a general product description rather than a specific part number. This will give you the full range of products in that category so you can compare the name-brand to the CorpEx brand.

For example, rather than just typing in the Pentel part number you have always used, type in "roller ball pen" in the Search box at the top of the screen. You will see dozens of choices. A medium point roller ball gel pen from Pentel is \$0.61 each, and a comparable pen from CorpEx is just \$0.54 each. As funding gets tight at the end of the fiscal year, you may be able to stretch your budget by taking a few extra minutes to compare and save.

Please contact Debby Short (X/3186) in Purchasing if you have questions, or if you would like to sign up for quick & convenient office supply ordering through Corporate Express. Thank you.